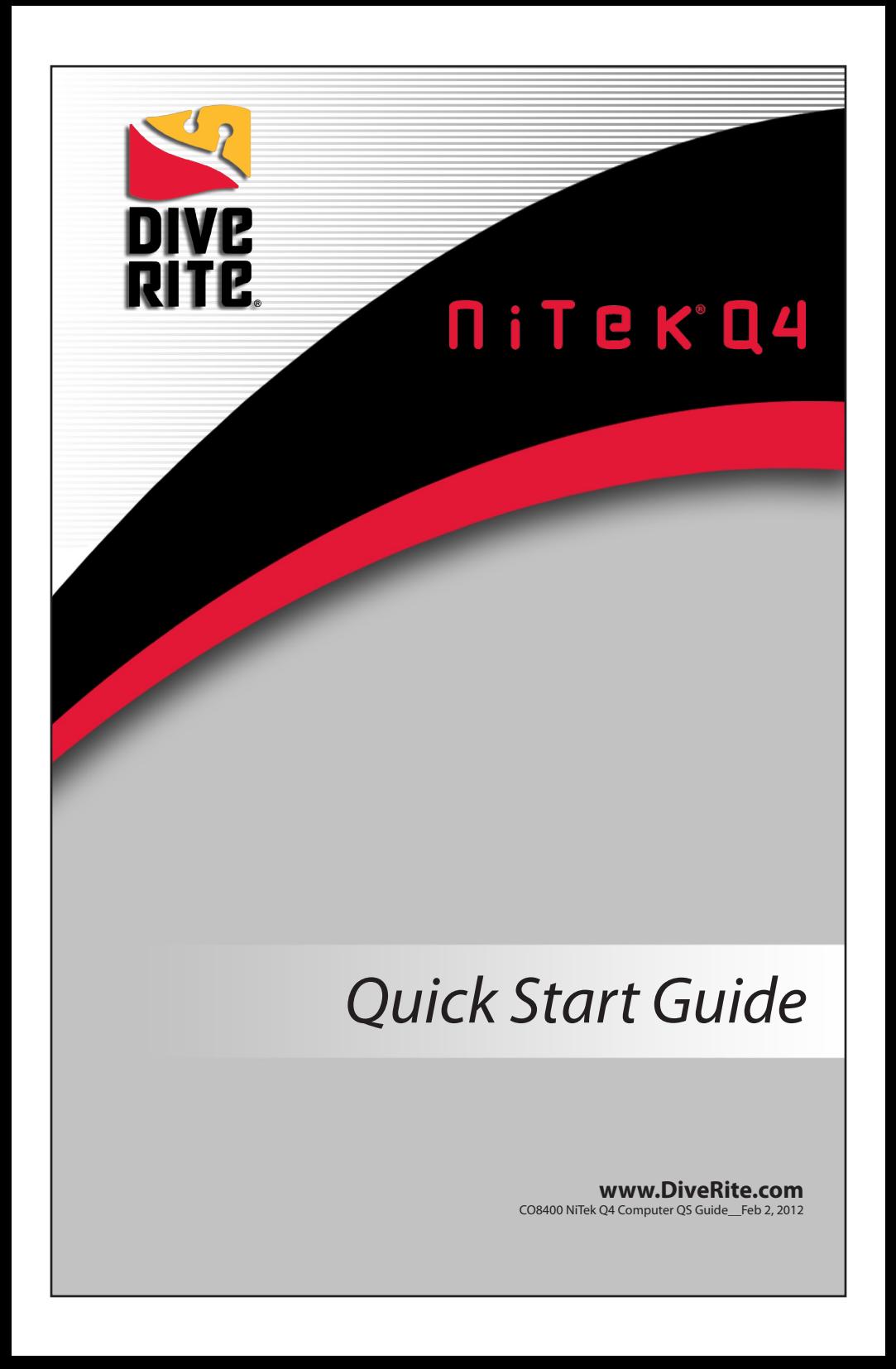

# **Congratulations on your Dive Rite NiTek Q4 purchase.**

**This Quick Start Guide is intended to familiarize you with the basic functions of this computer. It is not a substitute for the user manual found in our library at www.DiveRite.com. You MUST read the NiTek Q4 user manual in its entirety before diving this product.**

The NiTek Q4 is an electronic device and electronic devices can fail. **NEVER dive this computer without a back up device or dive tables.**

**Before you dive your Q4, you will need to fully charge the battery**. The computer can be charged with the included AC charger or from any USB connector. To access the charging port, use a coin and turn the cap 1/4 turn counter clockwise to align the grooves on the battery cap and the computer case. Remove the cap. Plug the charger into an AC outlet or USB connection and then into the computer port. The animated battery symbol indicates charging. When fully charged, reinsert the battery cap and using a coin turn the cap 1/4 turn clockwise to seal. *Do not dive the computer unless the battery cap is sealed.*

# **Getting Started**

- The NiTek Q4 has an always-on OLED screen that returns to a sleep mode (hibernation) after 10 minutes.

[PRESS] either A or B button to bring it out of hibernation.

- The Home screen shows the serial number, all unlocked features, and the software version.
- The Surface screen is the default screen, which will appear ten seconds following activation.
- The Surface screen displays battery charge status, date, time, choice of FRESH water or SEA calibration, choice of O/C (open circuit) or C/C (closed circuit) mode, and the first gas mix you will use when diving.
- Navigating the menus of the Q4 is intuitive: the left (**A**) button and right (**B**) button are used in the same way across all screens.

**PRESS** A to scroll

**PRESS** B to select

**PRESS** A to confirm the choice and advance to the next option.

- To return to the Surface Mode Screen:

**PRESS** and hold the **A** button for 2-3 seconds.

- To switch from O/C to C/C modes:

**(PRESS)** the A and B buttons simultaneously for 5 seconds.

- If no buttons are pressed within about 20 seconds, the screen will return to the surface mode.
- To return the computer to hibernation:

**PRESS** the **B** button for 2-3 seconds.

## **Menus**

#### **Dive Option SET Mode**

The dive option SET and display mode is where all "dive" settings are programmed including your P02 alarm for each gas (either 1.4 or 1.6), %02, %HE, an optional maximum depth alarm,

![](_page_1_Figure_24.jpeg)

Surface Mode Screen

a maximum dive time alarm, conservatism/custom gradient factor options, a sampling rate for the log book (either 15 or 30 second intervals), the FRESH or SEA water option, and brightness control.

To get to the SET Mode Screen from the Surface Mode Screen: -

![](_page_1_Figure_28.jpeg)

SET Mode Screen

### **Programming Gas Mixes**

**PRESS** the **A** button.

**PRESS** the **B** button. The MIX number will be flashing "1." To select Mix 1:

**PRESS** the **A** button, which will lock in your first mix and then scroll to the P02 alarm option.

**PRESS** the **B** button to toggle between 1.4 and 1.6 P02 alarm.

### **Menus: SET Mode continued**

**PRESS** the A button to set your P02 alarm. The computer will automically advance to your %02 gas option.

**PRESS** the **B** button to select your %02. The computer will then advance to your %HE option.

**PRESS** the A button to select your %HE.

*NOTE: Up to 7 different gas mixes can be programmed, but if you are only using 1 mix, you only need to set MIX 1.*

### **Additional Settings**

- Maximum Depth Alarm

- Metric/Imperial

- Maximum Dive Time Alarm -
	- Dive Profile Sampling Rate
- Conservatism/Gradient Factor
- Conservatism/Gradient Factor Conservatism/Gradient Factor Brightness Control<br>- Metric/Imperial - Fresh/Sea Water
	- **DIVE.T Min** O O  $\overline{\text{MAX}}$ OFF OFF **SET** SET Mode Screen

#### **Maximum Depth and Time Alarms**

If you do not wish to set a Maximum Depth Alarm, continue to press the A button to scroll through this menu. If you wish to set a depth alarm:

**PRESS** the **B** button until your reach your desired maximum depth.

**PRESS** the A button to select the depth, and

[PRESS] the B button to select "ON." The computer will advance to the Maximum Dive Time Alarm option.

If you do not wish to set a Maximum Dive Time Alarm, continue to press the A button to scroll through this menu. If you wish to set a Dive Time alarm:

**PRESS** the **B** button until your reach your desired dive time.

**PRESS** the A button to select the time, and

**PRESS** the **B** button to select "ON." The computer will scroll to the Conservatism/Gradient Factor option.

![](_page_2_Figure_21.jpeg)

SET Mode Screen

#### **Conservatism/Gradient Factors**

The NiTek Q4 uses the Buhlmann ZLH16 algorithm, a default gradient factor of 30/75, and two additional pre-set GF settings to choose from that

allow for deep stops or shallow stops. An optional upgrade allows for custom gradient factors to be set.

**PRESS** the **B** button to choose your GF: CONS 2= 30/75 (default)  $CONS$   $1 = 40/100$  CONS 0= 75/95 Custom GF

**PRESS** the A button to select your GF. The computer will then scroll to the flashing Imperial/Metric option.

#### **Imperial/Metric**

**PRESS** the **B** button to toggle to either ft (Imperial) or m (Metric).

**PRESS** the A button to set your option. The computer will then scroll to the sampling rate option for your dive log.

#### **Sampling Rate (for Log Book and Profile)**

**PRESS** the **B** button to toggle to either 15 seconds or 30 seconds.

**PRESS** the A button to set your selection. The computer will then scroll to the calibration option for either FRESH or SEA water.

#### **FRESH or SEA**

**(PRESS)** the **B** button to toggle to either FRESH water or SEA.

**PRESS** the A button to set your option. The computer will then advance to additional screens.

#### **Brightness Control**

Upon entering the SET screen, MIX 1 is flashing.

**PRESS** the A button repeatedly until the Brightness number is flashing.

**PRESS** the **B** button to change the brightness. When finished, press the A button to advance to the next SET option.

#### **Additional Screens**

![](_page_2_Picture_509.jpeg)

**PRESS** the **A** button to scroll to additional screens.

**PLAN** displays the NDL (no decompression limit) based on your programmed gasses for a dive.

**PRESS** the **B** button to activate the screen. Continue pressing the B button to change depths for your NDL.

**LOG** is where your logged dives are stored.

**PRESS** the **B** button to activate the screen. Continue pressing the B button to scroll through logged dives.

**PROFILE** is where graphic profiles of each dive are stored.

**PRESS** the **B** button to activate the screen. Continue pressing the B button to scroll through your logged profiles.

 surface, exposing the cell to pure 02. **OXY** - The NiTek Q4 allows you to set an internal set point and plug in an external 4th cell to directly monitor the rebreather loop 02.\* To use the 4th cell, it must first be calibrated. This is done on the

**[PRESS**] the **B** button to activate the screen. "0 mV Uncalibrated" is displayed.

[PRESS] the A button. "CAL O2" is displayed on the screen.

**PRESS** the **B** button to enter the calibrate mode of the oxygen cell, using a source of 100% oxygen for reference. "xx mV calibrated" (where xx is the mV reading of your oxygen cell) and the oxygen percentage is displayed on the screen.

[PRESS] the A button for 2-3 seconds to return to the Surface mode.

 $[PRESS]$  both the A and B buttons for 3-4 seconds to set the computer to the C/C (closed-circuit) mode. It will display "EXT" instead of "SP" (setpoint), indicating that it's reading the P02 level of the external oxygen cell.

**PC** - Workbench dive software allows the Q4 diver to perform dive planning or gas mixes on either a PC or MAC. An optional upgrade to the Workbench Logbook, which allows you to upload dive data and view dive profiles, is due to be released in mid-2012.

![](_page_3_Figure_9.jpeg)

COMPASS Mode Screen

**COMPASS -** This optional upgrade gives you a digital compass that must be calibrated before using.

**[PRESS**] the A button to scroll to the Compass screen.

**PRESS** and hold the **B** button while holding the computer in a horizontal position. Holding the unit flat, smoothly rotate the computer twice in a 20-second period. Following this exercise, a "calibration complete" message will be displayed.

*Go to www.DiveRite.com for a step-by-step video showing compass calibration on Dive Rite TV.*

![](_page_3_Picture_15.jpeg)

*\* See you local Dive Rite dealer to purchase the Fischer connection cable required to plug into the CCR unit.*

**TIME -** From the Surface Mode Screen scroll through the menus using the A button to the TIME screen. The seconds will be flashing.

**PRESS** the **B** button to reset to 00.

**PRESS** the A button to scroll to minutes.

 $[PRESS]$  the **B** button to set the accurate time.

Continue setting hours, year, day, and month using the A and B buttons as directed above. To change to 24-hour time:

**PRESS** the **B** button when "PM" flashes.

## **Dive Mode**

**Dive Computer Mode:** The Dive Computer Mode is automatically entered when the computer enters the water. It begins performing its dive calculations once you descend below 5 feet (1.5m). While in diving mode, the computer calculates and displays information about your dive and prompts you with safety stop information and warnings, if needed. When diving, there are two screens you can toggle between, and you can switch to different gas mixes, when needed.

**To switch to the Second Underwater screen:**

**PRESS** the **B** button

**Primary Underwater Screen:** Displays depth, remaining no-decompression time, dive time, max depth, mix P02, 02 and HE percentages, mix number, and PGT (pressure gas in tissue) and OLI (oxygen limit indicator) bar graphs (graphic represenations of your "CNS clock").

**Second Underwater Screen:** Displays current depth, dive time, temperature and conservatism (gradient) factor.

#### **Changing Gas Mixes:**

**PRESS** the **A** button and the MIX number will flash.

**PRESS** the **B** button as needed to select mix number. O2, HE, and P02 will change per the programmed mix.

 $[$  **PRESS**  $]$  the **A** button to lock the mixture and return to the primary screen. A mix cannot be locked in if it causes you to exceed pre-programmed 1.4 or 1.6 ATM.

**WARNINGS:** There are several visual warnings you should be alert to and become familiar with. Refer to your NiTek Q4 user manual at www.DiveRite.com for additional information. These include:

- Ascent-Rate Warning
- P02 Limit Warning
- PGT Visual Alarm
- OLI Warning

L

- Decompression Warning -
- Deco-Stop Violation Warning -

#### **Using Your NiTek Q4**

The following is a checklist of general things you should pay attention to before, during, and after a dive.

#### **Before A Dive:**

Be sure the computer is charged. TheQ4 can be charged from any USB connection or from its included charger. Ensure that the USB and 4th cell caps are secure. Check that the proper time and date are set. Check that the proper mixes and modes are set; be sure you're in the appropriate O/C or C/C mode when programming.

Review the dive plan for maximum depth, times, and for mixes you plan to use.

#### **During A Dive:**

Monitor your NiTek Q4 throughout the dive for depth and time. Monitor the Pressure Gas In Tissue (PGT) and Oxygen Limit Indicator (OLI) bar graphs.

Heed all alarms or warnings.

Follow the no-decompression limits, or complete any displayed decompression schedule.

#### **After A Dive:**

Monitor Surface Interval Time if making another dive. Follow desaturation and no-fly guidelines. Review your dive using the log book and profile modes.

*NOTE: The Q4 defaults to a sleep mode (or hibernation) after 10 minutes. The screen display is the biggest drain on the battery. You can put the computer back to sleep by pressing the B button for 3-5 seconds. To reawaken the computer press either A or B button.*

![](_page_4_Picture_12.jpeg)

800-495-1046

#### **[www.DiveRite.com](http://www.diverite.com/)**

Copyright © 2011 Lamartek, Inc. dba Dive Rite This manual is copyrighted by Lamartek, Inc. dba Dive Rite. You may not reproduce, translate, transcribe, or transmit any part of this manual without express, written permission from Lamartek, Inc. dba Dive Rite.